#### Service und Software für Bildung

 $\mathcal{O}_{\alpha}$ 

 $\supseteq_{\mathcal{O}}\mathcal{O}^j\mathcal{O}$ 

 $\begin{array}{c}\n\text{N}_0 \text{2002} \\
\text{N}_0 \text{2002}\n\end{array}$ 

# ergovia

 $54^{\circ}19'50''$  N<br> $10^{0}07'40''$  E

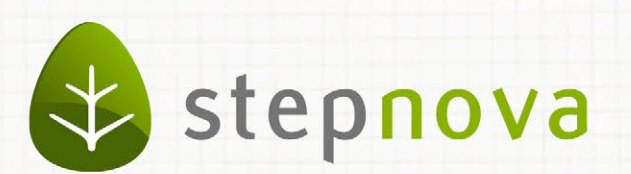

# Was ist neu?

# Version 4.9

verfügbar ab dem 19.07.2013

<u>n propinsio program na propinsio propinsio propinsio propinsio propinsio propinsio propinsio pro</u>

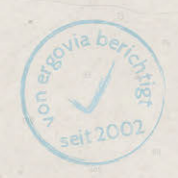

## Was ist neu? Version 4.9

**In der Version 4.9 haben wir den Formulareditor weiter ausgebaut. Ein neues**  Feldelement "Optionsfelder" sowie eine Kopierfunktion für Felder sorgen für noch **mehr Flexibilität und Komfort bei der Erstellung von eigenen Eingabebereichen. Aktuell arbeiten wir übrigens daran Akkordeonbereiche in eigene Formulare einziehen zu können. Sie können sich also auf weitere Erweiterungen im Formulareditor freuen.**

**Auch zum Thema Datenschutz gibt es Neuheiten: so ist nun endlich eine Funktion zur komfortablen Teilnehmerlöschung als Alternative zur Anonymisierung verfügbar.**

**Viele kleinere Verbesserungen in dieser Version werden Ihnen das Arbeiten mit stepnova erleichtern. So können nun die Modaldialoge endlich verschoben werden, Wochenenden in ausgedruckten Anwesenheitslisten werden grau gekennzeichnet, die Reihenfolge von Suchprofilen lässt sich jetzt ändern und Vieles mehr.** 

# 1. Modifizierungen bei der Kennwortvergabe

Beim Kopieren von komplexen Kennwörtern, die von stepnova erstellt und dem Benutzer per Mail zugeschickt wurden, kam es zu Problemen beim Login, wenn das Kennwort führende oder angehängte Leerzeichen enthielt. Diese Leerzeichen werden ab dieser Version grundsätzlich nicht mehr berücksichtigt.

**Achtung: wenn Ihre Passwörter diese Leerzeichen enthalten, werden Sie sich mit diesen ggf. nicht mehr anmelden können. Lassen Sie sich bitte in diesem Fall ein neues Kennwort von Ihrem stepnova-Administrator zuweisen.**

### 2. Formulareditor

#### 2.1 **Professionellere Formulare durch neues Feldelement "Optionsfelder"**

Mit dem neuen Feldelement "Optionsfelder" wirken Ihre Formulare nicht nur professioneller, sie sind auch für den Anwender sehr einfach in der Bedienung. Bei diesem Feldtyp ist jeweils nur eine Auswahl bzw. Antwort möglich.

Die Kürzel werden in der Oberfläche des Formulars angezeigt; die Bezeichnung erscheint als Tooltip beim Bewegen des Mauszeigers über die jeweilige Auswahl. Selbstverständlich können Sie beide Werte über Textmarken ausgeben.

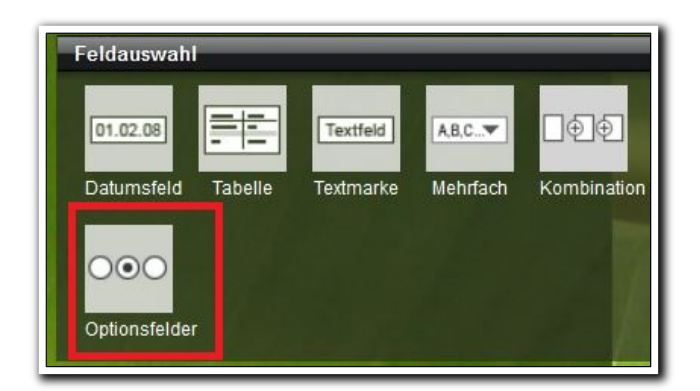

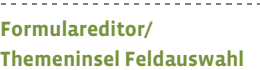

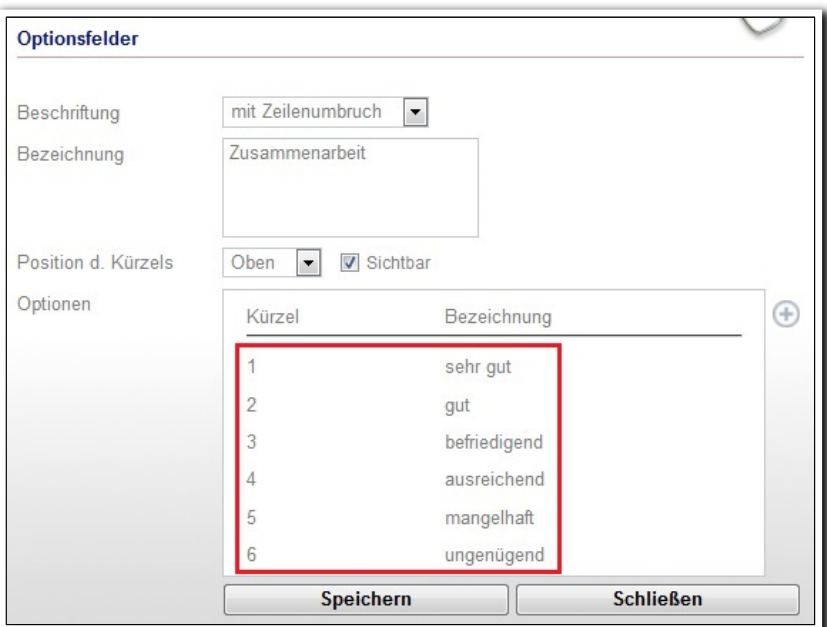

**Formulareditor / Modaldialog Optionsfelder (Bearbeitungsmodus)**

ergovia

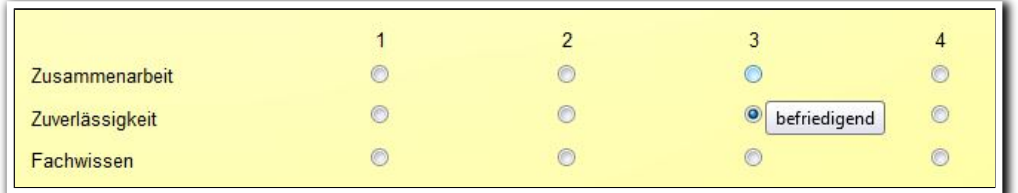

**Formular mit Optionsfeldern aus Benutzersicht**

#### **2.2 Kopierfunktion für Felder**

Zusätzlich zur bereits verfügbaren Kopierfunktion für Formulare können nun auch Felder kopiert werden. Dies ist besonderes praktisch bei Feldern mit vielen Auswahlmöglichkeiten, z.B. Dropdownfelder, Tabellen oder die neuen Optionsfelder. Formulare lassen sich mit dieser Funktion sehr schnell erstellen.

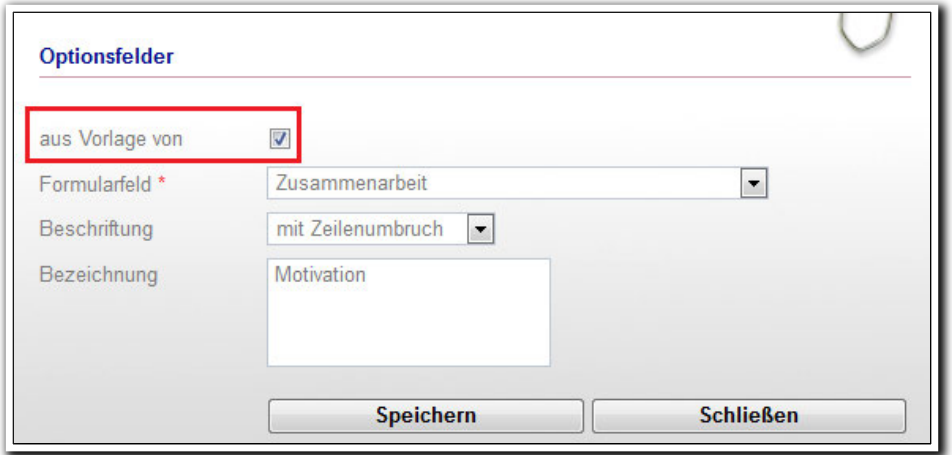

**Formulareditor / Modaldialog Optionsfelder (Neuerstellung)**

. . . . . . . . . . . . . . . . . .

### 3. Administration

#### **3.1 Datenschutz: Neue Funktion zur Vereinfachung der Teilnehmerlöschung**

Die Funktion wird viele Administratoren freuen, die bislang viel Zeit damit verbringen mussten, umfangreiche Teilnehmermengen unter Wahrung datenschutzrechtlicher Vorgaben aus stepnova zu entfernen. Ähnlich wie bei der "Anonymisierung" können Sie nun Fristen einstellen, zu denen Teilnehmer bzw. deren Teilnahmen für eine Löschung **vorgemerkt** werden. Die Teilnehmer werden bei Erreichen der Frist einer "Warteliste TN-Löschung" zugewiesen, deren Mitglieder mit einer Aktion entfernt werden können. Sind einem Teilnehmer mehrere Produkte (Teilnahmen) zugewiesen, wird die ausgewählte Teilnahme sowie die dazugehörige Dokumentation entfernt – der Teilnehmer bleibt in stepnova, bis auch die letzte seiner Teilnahmen entfernt ist.

Produkttypspezifische Einstellungen nehmen Sie – wie bei der Anonymisierung im Bereich Administration vor. Differenzierte Einstellungen für einzelne Produkte können im Produkteditor vorgenommen werden.

**Im Gegensatz zur Anonymisierung stehen Daten nach der TN-Löschung nicht im**  Bereich Anonymisierungsdaten zur Verfügung. Die Funktion "Teilnehmer**löschung" steht nur dem Kundenadministrator zur Verfügung!**

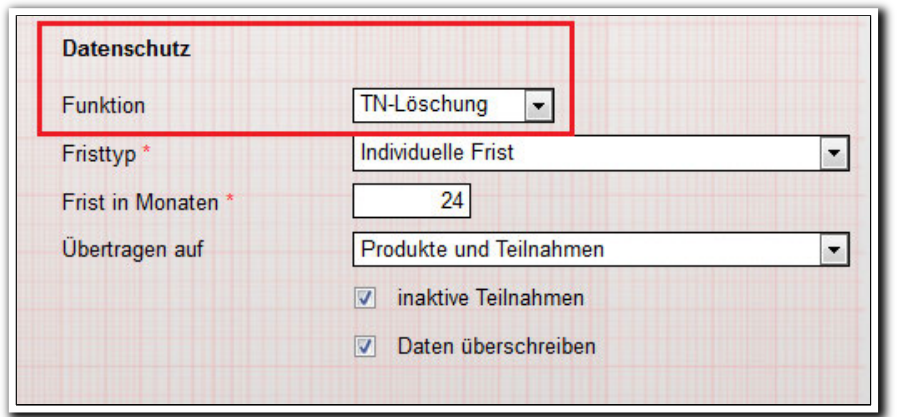

**Administration/ Ausschnitt aus Admintabelle Produkttypen**

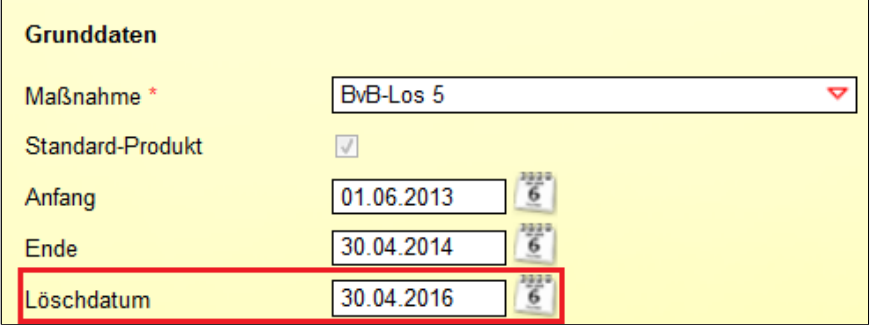

**Ausschnitt aus AB\_TN-Daten/RegS Produkt**

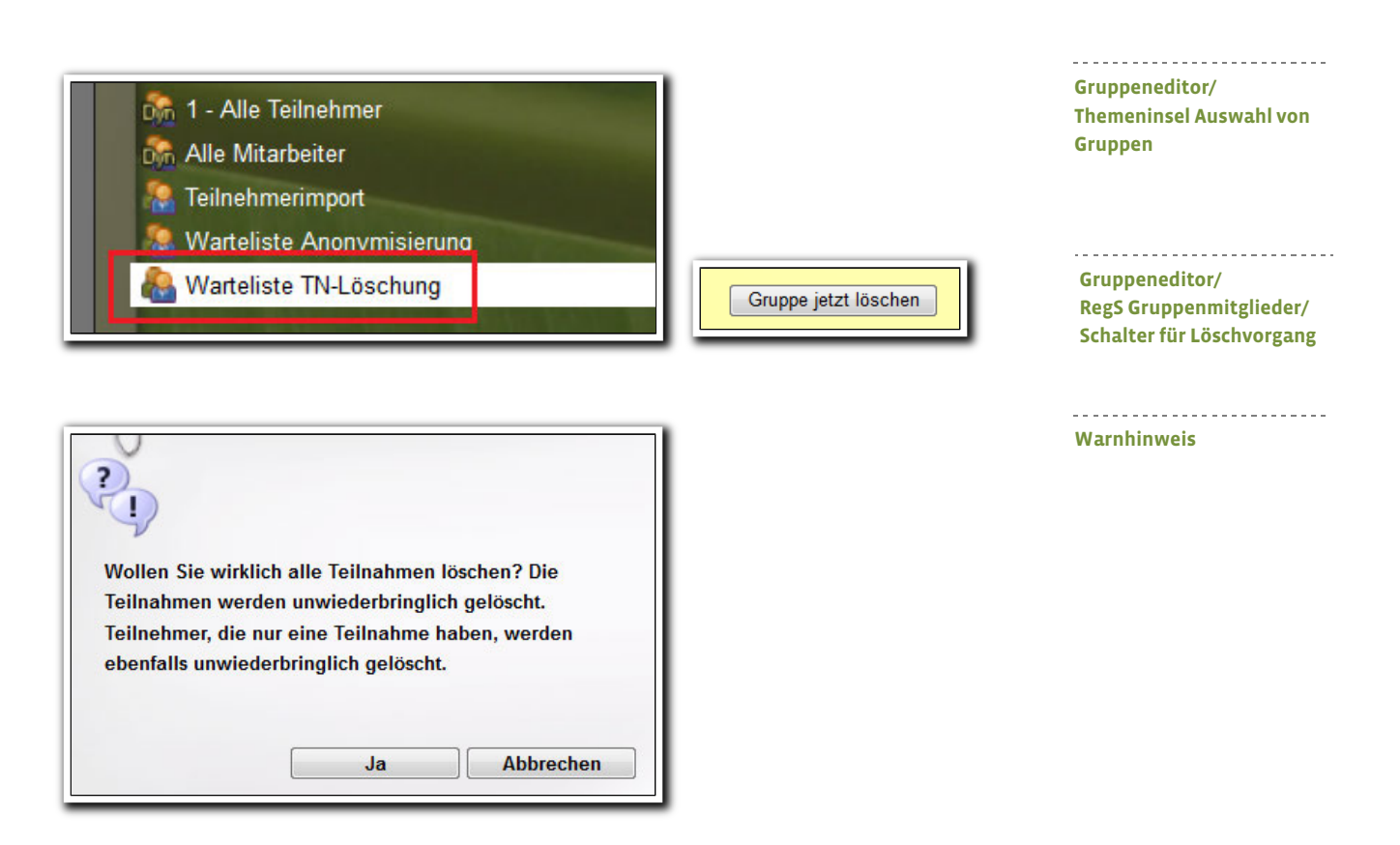

#### **3.2 "Kontaktpflege" für Vermerke kann jetzt standardmäßig aktiviert werden**

Eine praktische Funktion für alle Benutzer, die Vermerke zu Kontakten anlegen: Das Häkchen für Kontaktpflege kann jetzt standardmäßig gesetzt werden. Damit wird Ihre Kontaktpflegeliste im Kontaktarchiv immer auf dem neuesten Stand gehalten. Selbstverständlich haben Sie bei jedem Eintrag trotzdem die Möglichkeit dieses Häkchen zu entfernen.

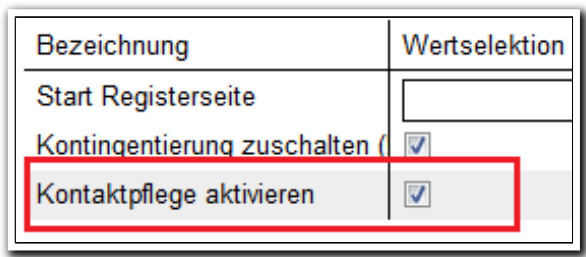

**B\_Administration / Kontaktarchiv / Sonstiges**

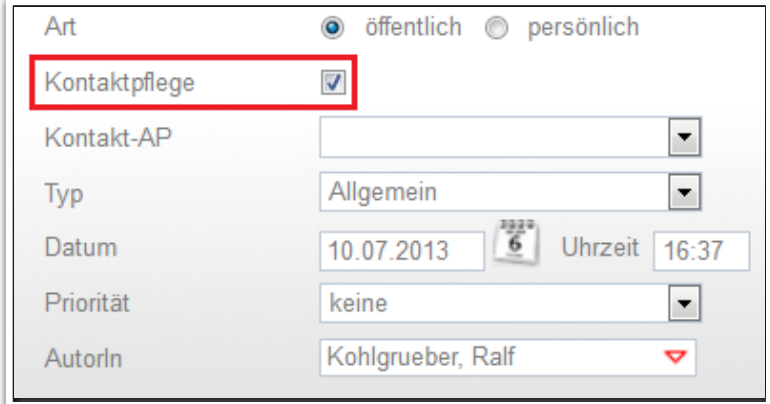

**B\_Vermerke / Ausschnitt aus Modaldialog Vermerk zu Kontakt**

Die administrative Einstellung greift auch für Vermerke im AB\_Beruf.

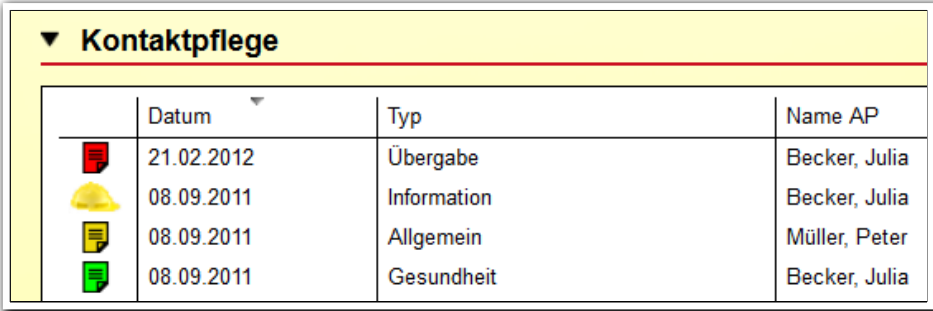

**B\_Kontaktarchiv / Akk Kontaktpflege**

**3.3 Kopieren von Produkttypen jetzt auch für Nicht-eM@w-Produkttypen möglich** Das bei vielen Administratoren beliebte Kopieren von Produkttypen ist nun für ALLE Produkttypen möglich.

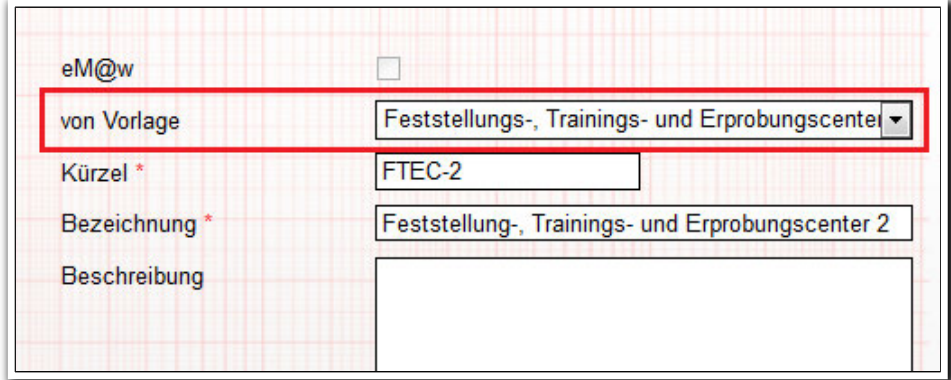

**B\_Administration / Admintabelle Produkttypen**

ergovia

Port Buchloh

# 4. Suchprofileditor – Reihenfolge der Suchkriterien anpassbar

Endlich kann die Reihenfolge der Suchkriterien bei Suchprofilen per "Drag & Drop" angepasst werden. Ein neues Symbol in der RegS Suchkriterien macht Sie auf diese Funktionalität aufmerksam. Die Reihenfolge kann bei selbsterstellten Profilen wie auch bei Standardprofilen geändert werden und ist für den Benutzer im Bereich Suche sichtbar. 1

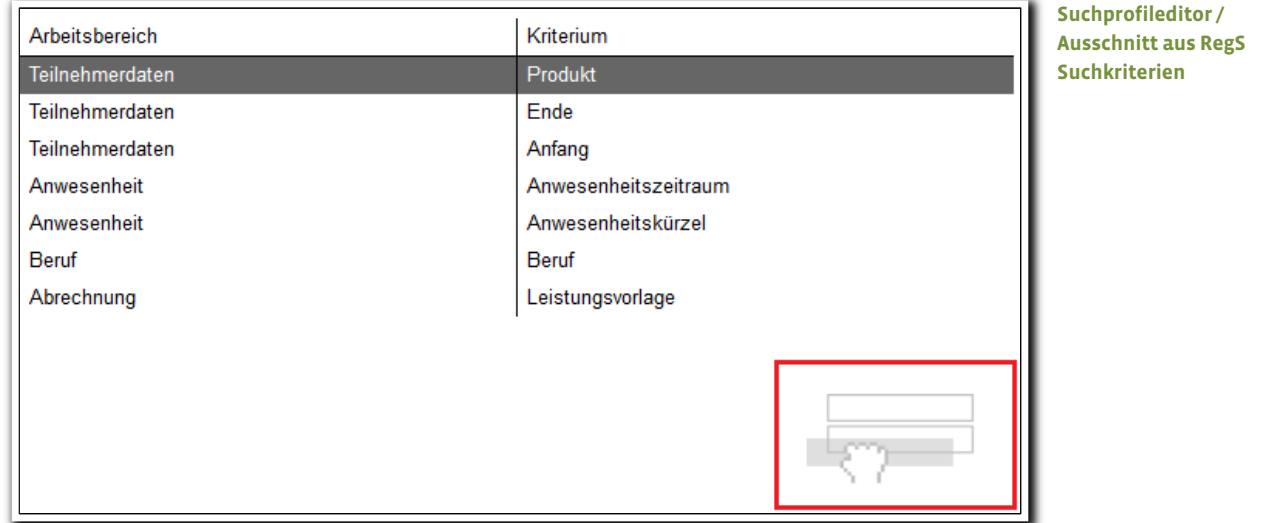

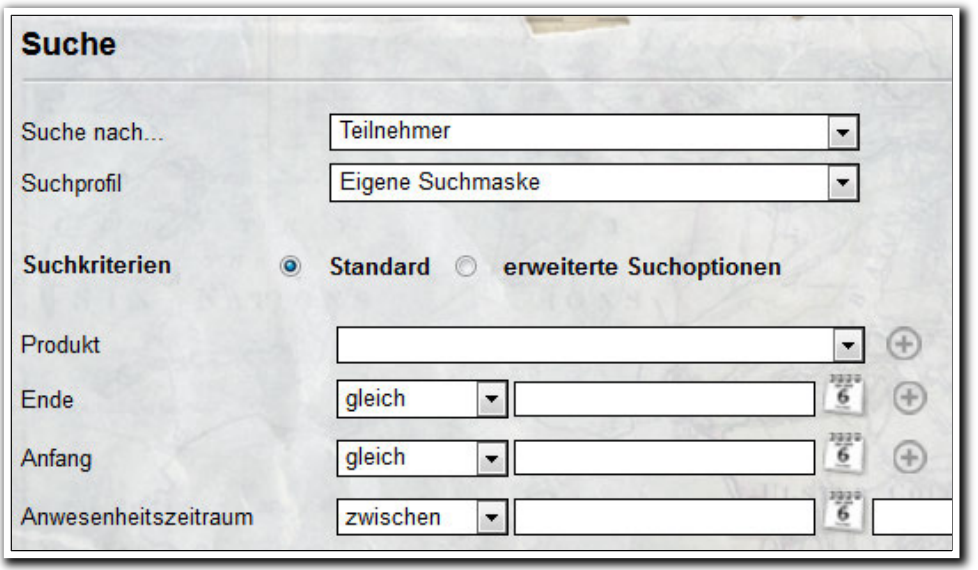

**Bereich Suche / Eigene Suchmaske**

ergovia

i<br>I <sup>1</sup> Erfordert Modul "GFP1" oder Professional Edition

# 5. Bewegliche Modaldialoge

Modaldialoge können nun per "Drag & Drop" verschoben werden und verdecken nicht mehr die Sicht auf wichtige Felder, die Sie während der Eingabe im Blick behalten möchten.

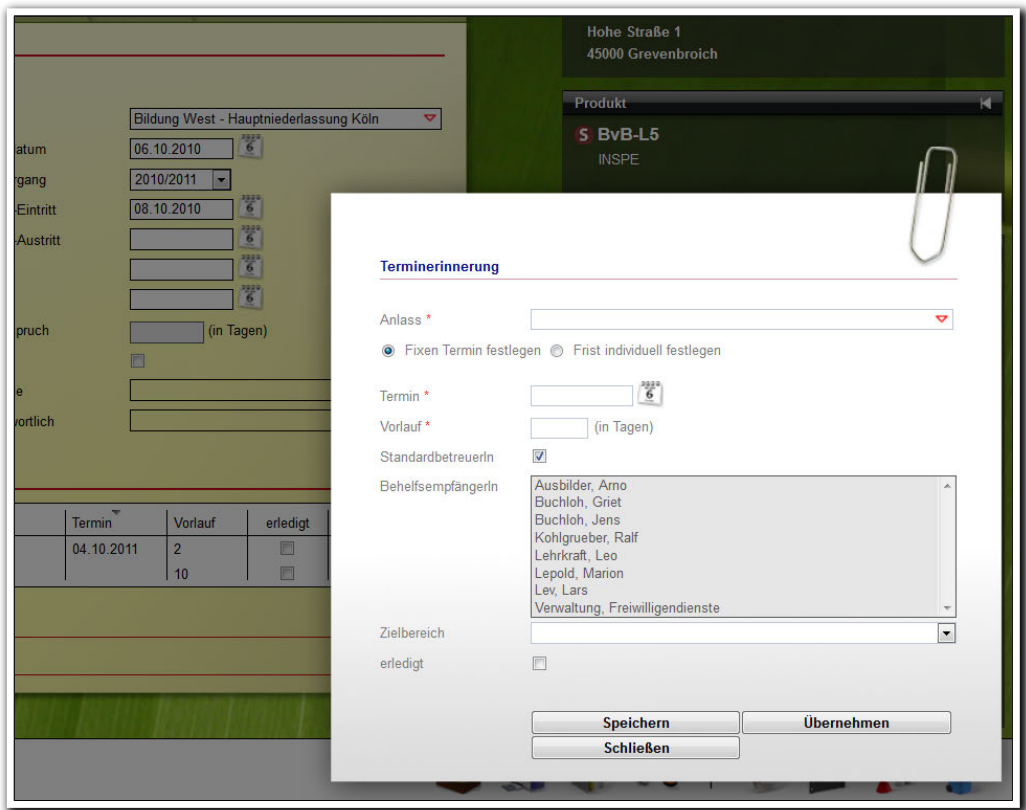

**AB\_Teilnehmerdaten / Modaldialog Terminerinnerung**

# 6. Ausgabe

#### **6.1 Wochenenden in Anwesenheitslisten werden jetzt in grau dargestellt**

Hierauf haben viele Kunden gewartet: In den Standarddruckvorlagen "Anwesenheitsliste (Monat)" und "AB Anwesenheit - Monat" (alle Blöcke) werden die Wochenenden jetzt in grau dargestellt.

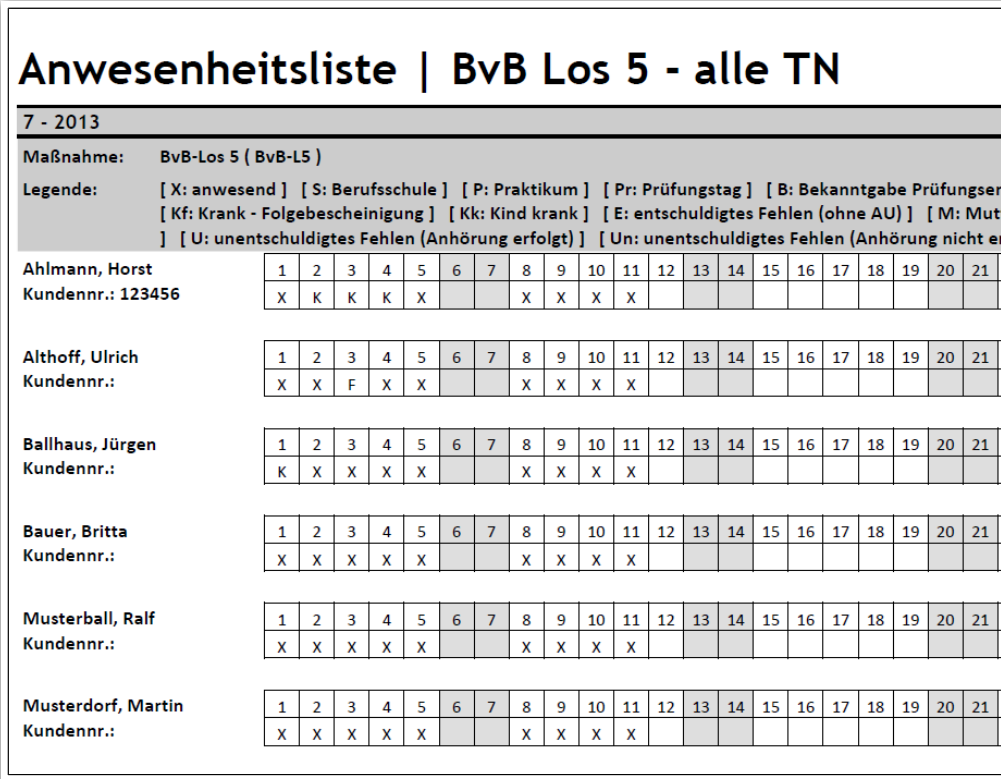

**Ausschnitt aus Standarddruckvorlage Anwesenheitsliste (Monat)**

#### **6.2 "Stundenplan" kann nun auch für Seriendruck verwendet werden**

Die Druckvorlage "Stundenplan" kann nun auch als Serie für mehrere Teilnehmer ausgedruckt werden.

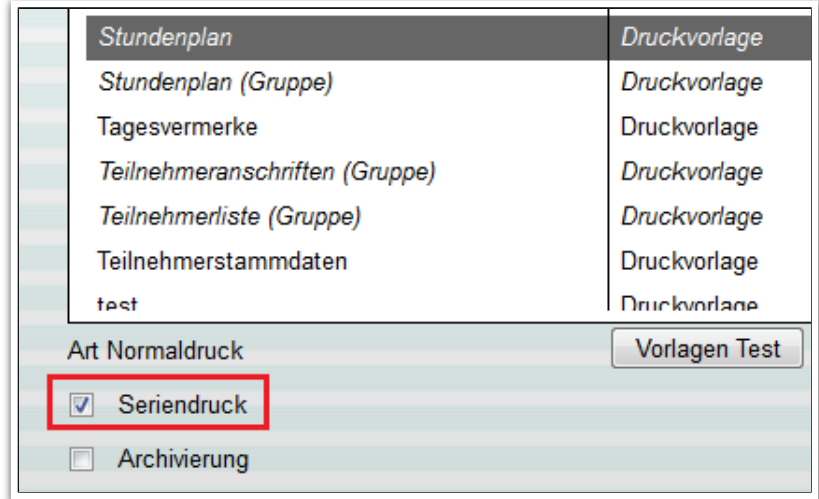

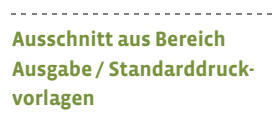

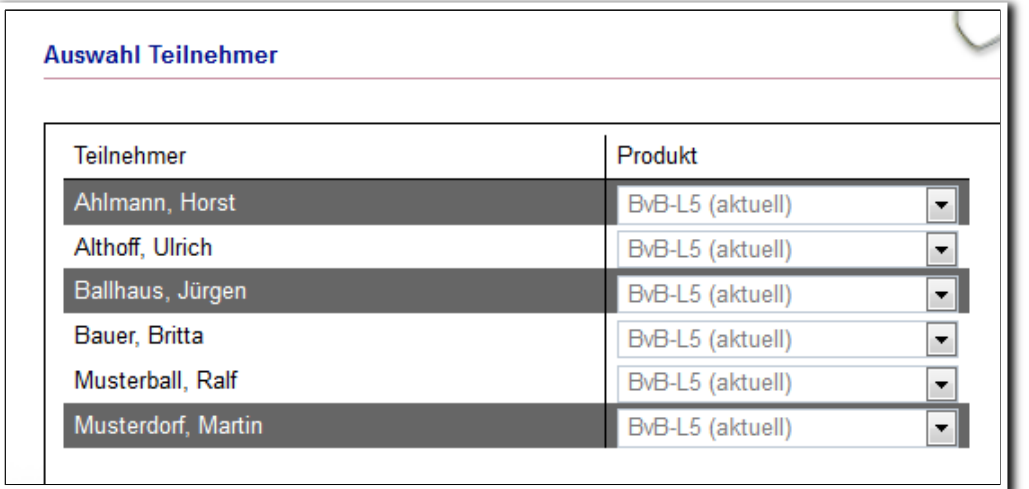

--------------------------**B\_Ausgabe / Modaldialog Auswahl Teilnehmer**

ergovia

 $\frac{1}{37}$ 

# 7. AB\_FöP/LuV – Einheitliche Darstellung

Wir haben die Darstellung auf allen Registerseiten und Akkordeonbereichen, die Listeneinträge enthalten, glattgezogen. Mit Klick auf einen Listeneintrag sehen Sie die Inhalte nun einheitlich als "Infotext" (schwarzer Text auf gelbem Grund).

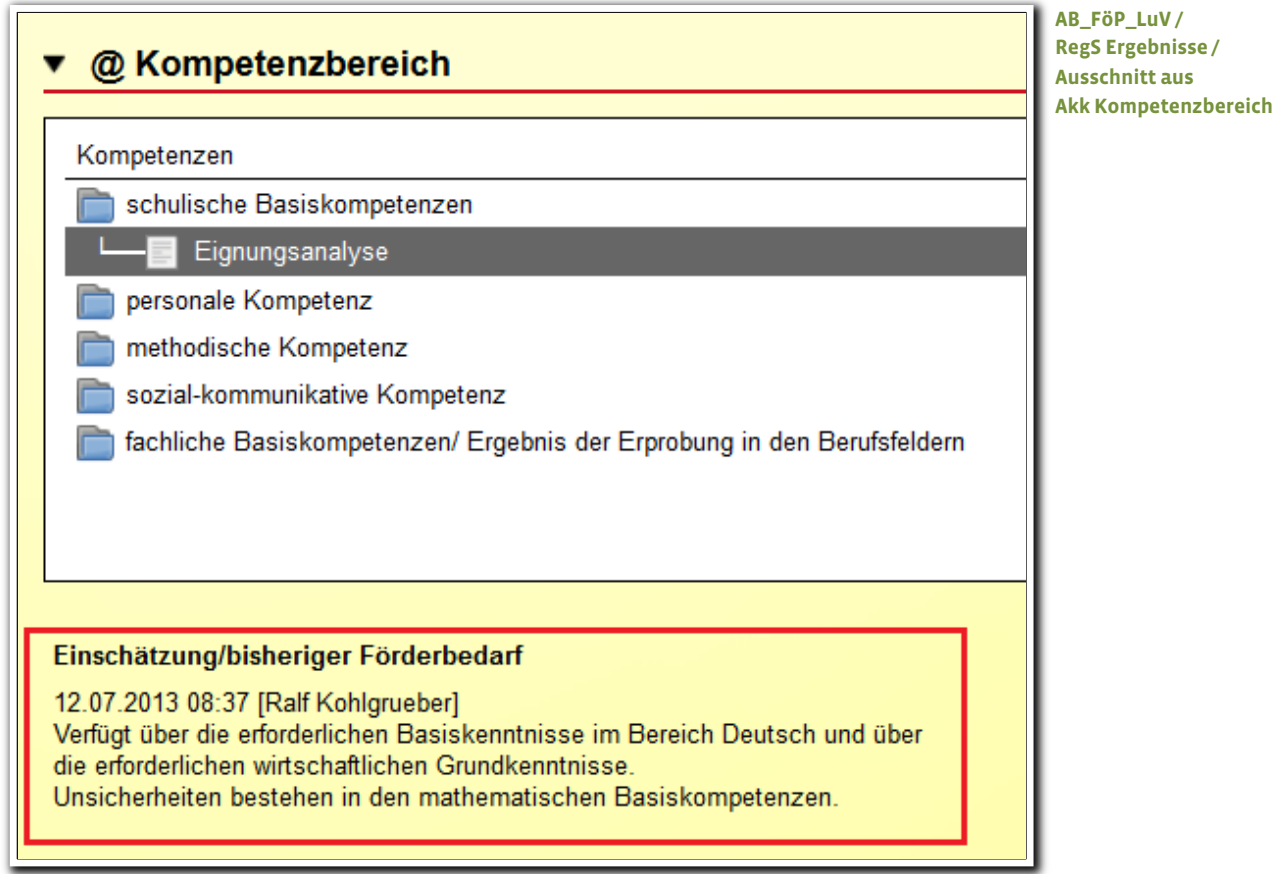

# 8. Nachrichten – Optimierung bei Terminerinnerungen

Wurden im AB\_TN-Daten/RegS Produkt Terminerinnerungen gesetzt, wird bei Erreichen der Frist jetzt auch der Anlass in der Nachrichtenvorschaukarte angezeigt.

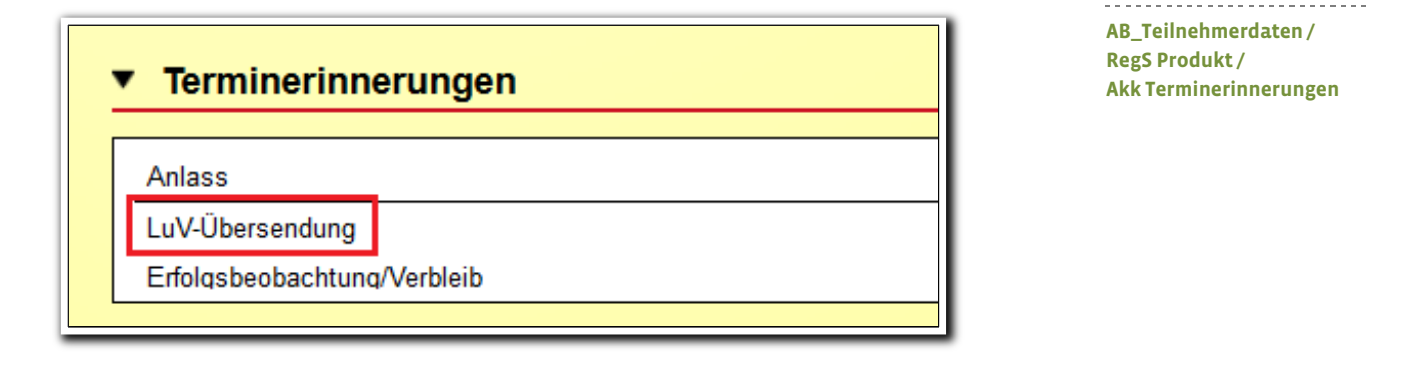

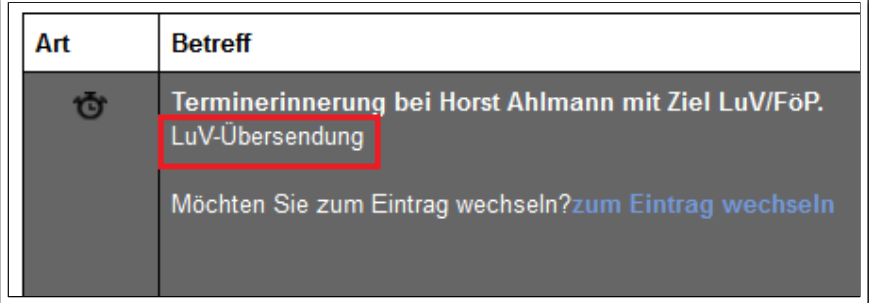

<u>. . . . . . . . . . .</u> **Nachrichtenvorschaukarte**

### 9. Sonstige Verbesserungen

#### **Bereich Administration**

- Globaladministration/Sonstiges/Rechteprüfung Ausgabe: Die Textmarken zum eingeloggten Benutzer werden jetzt von der Rechteprüfung ausgenommen
- Optimierung der Detailadministration: Das Feld "Pflichtfeld" wurde im Modaldialog nach oben geschoben. Wird ein Feld zu einem Pflichtfeld, kann im Feld "Erstellung" nun nur noch "Lesen/Schreiben" ausgewählt werden. Die Konstellation "Pflichtfeld" und "Nicht sichtbar" kann nun nicht mehr eingestellt werden.
- Die Adminebene "AB Portfolio" ist nun mit einem Tooltip versehen. Der Arbeitsbereich wurde speziell für Kindergärten und -tagesstätten entwickelt und ist in Kürze verfügbar.
- Admintabelle "Art: Schultermin": die Checkbox "Markieren" wurde entfernt.
- Admintabelle "Produkttyp/Feld Fristtyp": auch hier gibt es nun einen Tooltip, der Auskunft zu den Auswahlmöglichkeiten gibt. Diesen Hinweis finden Sie auch im gleichnamigen Feld des Produkteditors.
- Admintabelle "Zielvereinbarungen AB FöP/LuV": Bei den Werten im Feld "Bereich" wird in Klammern die jeweilige Kategorie angezeigt.

#### **Bereich Personaldaten**

- Einschränkungen bei der Kontozuweisung: Benutzer, die keine Administratoren sind, können nur Konten ihres eigenen Standortes zuweisen. Standortadministratoren können alle ihnen zugewiesenen und für sie administrierbaren Standorte und die hierzu bestehenden Konten auswählen.
- Optimierung bei der Kontaktzuordnung: In bestimmten Fällen wurden durch Hinzufügen von Kontakten in der Kontaktzuordnung Ansprechpartner im Kontaktarchiv doppelt angelegt. Dies geschieht künftig nicht mehr.

#### **Mehr Sicherheit beim Entfernen von Daten**

Es erfolgt nun bei allen Löschaktionen, die über den Hauptschalter "Entfernen" vorgenommen werden, sicherheitshalber eine Nachfrage.

#### **Ausgabeeditor**

Im Ausgabeeditor ist ein neues Druckelement "Umsetzung/Ergebnis (mit Zielbezug)" verfügbar.

#### **Arbeitsbereich eM@w / Nachrichten**

- Datenübernahme im Ereignis "Änderung des Ansprechpartners": Die Daten werden nun ordnungsgemäß übernommen. Der Benutzer entscheidet, welche Daten ins Kontaktarchiv übernommen werden sollen.
- Bislang wurde die Teilnehmerkundennummer nur während der Anmeldephase im Übernahmedialog angezeigt. Künftig wird diese Nummer auch in der Phase "Verlauf" eingeblendet.

#### **Arbeitsbereich Anwesenheit**

- Optimierung bei der Urlaubsberechnung: Die Planungsfarbe "Urlaub" wird in die Berechnung einbezogen, wenn das Feld entweder kein Kürzel oder ein Urlaubskürzel enthält.
- Vereinfachung bei der Eingabe von eM@w-Fehlzeitendetails: der Modaldialog enthält nun als Vorschlagswert im Feld "von" bereits das Datum, für welches das Kürzel eingetragen wurde.

#### **Verbesserte Anzeige von Berufen in Autocompletern**

Wir haben die Anzeige sämtlicher Autocompleter mit Berufen verbessert. Bei abgeschnittenen Bezeichnungen wird nun immer ein Tooltip eingeblendet, der die komplette Berufsbezeichnung anzeigt.

#### **Formulareditor**

Im Rahmen der Vereinheitlichung wurde der Aktualisierungspfeil für Formulare mit Feldelement "Textmarke" gegen ein neues Design austauscht.

#### **Außenbuchung in der Starter Edition glattgezogen**

Die Terminauswahl wurde entfernt, da in dieser Edition keine Kursgruppen verfügbar sind.

*Kein Windhauch will die leichten Segel schwellen, Es kräuseln selbst am Strand sich nicht die Wellen; Klar, spiegelhell ist rings der Grund umher — Und Abend wird's — es schläft das Meer.*

<u>maturation turismi urbani urbani urbani urbani urbani urbani urbani urbani urbani urbani urbani urbani urban</u>

 *(aus: Friedrich Brunold, Es schläft das Meer)*

**ergovia GmbH** Knooper Weg 107 24116 Kiel Tel.: 0431/ 982 60 60 Fax: 0431/ 982 60 666

info@ergovia.de www.ergovia.de Stand 15.07.2013

<u>The contract of the contract of the contract of the contract of the contract of the contract of the contract of the contract of the contract of the contract of the contract of the contract of the contract of the contract </u>